# コンピュータ研究委員会

- 1 データ分析におけるコンピュータの活用の研究 髙 田 修 和(北条)
- 2 電子機器を用いた授業の研究 井 上 栄 治(三崎)
- 3 電子黒板を利用した授業の研究② 浅 野 泰 典(新居浜南)
- 4 データ分析におけるICTを利用した授業の研究 藥眞寺 裕(今治工)
- 5 情報機器を活用した指導法の研究② 山 瀬 潤 一 郎(丹原)
- 6 コンピュータを利用した授業方法の研究 藤 田 祥 夫(新居浜東)

# データ分析におけるコンピュータの活用の研究

愛媛県立北条高等学校 髙田 修和

### 1 はじめに

今年度、総合学科で「数学Ⅰ・A」、「数学Ⅱ・B」、「実践 数学」を担当している。本年度から、新学習指導要領が年次 進行で実施されている。数学Ⅰの「データの分析」は、「統 計の基本的な考えを理解するとともに、それを用いてデー タを整理・分析し傾向を把握できるようにする。」ことを 目標としている。生活の中で活用することや統計学とのつ ながりを一層重視して、データの傾向を更に的確に把握で きるようにするためにも、コンピュータの活用は不可欠で ある。今回は表計算ソフトである「*Microsoft Excel 2010*」を 活用して、より効果的な指導を研究できるいい機会だと考 え、このテーマを設定した。

# 2 研究概要

本校では「最新 数学Ⅰ(数研出版)」使用している。 従来の数学B・Cに含まれない「四分位数」、「四分位範 囲」、「四分位偏差」、「箱ひげ図」を中心に、コンピュ ータの活用を考察する。

### (1) 四分位数

#### ① 定義

 データを大きい順に並べたとき、4 つに分割した所 にある 3 つの数であり、値の小さい方から第 1 四分位 数、第 2 四分位数(中央値)、第 3 四分位数という。

- ② 求め方
	- *a* データを大きい順に並べ、中央値を求める。

 *b* 中央値のデータを含まない中央値以下のデータ のみで中央値を求め、それを第 1 四分位数とする。  *c* 中央値のデータを含まない中央値以上のデーの みで中央値を求め、それを第 3 四分位数とする。 (データ数が偶数のときは、中央値のときと同様に 中央に並ぶ値の平均値を中央値とする。)

#### (2) 四分位範囲

 第3四分位数から第1四分位数の差をとったもので、 データの中心付近の 50%が含まれる区間の大きさを 表す。

- (3) 四分位偏差 四分位範囲の半分
- (4) 範囲

 最大値から最小値の差をとったもので、データの 100%が含まれる区間の大きさを表す。

(5) 箱ひげ図

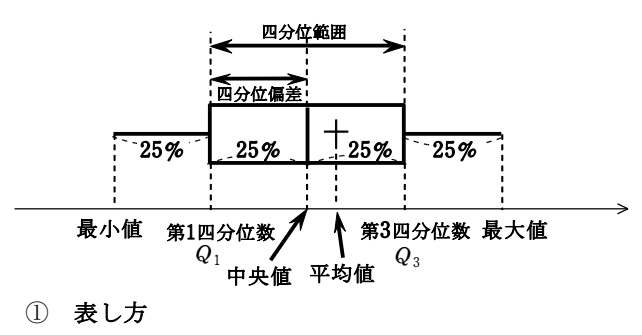

最小値、第 1 四分位数、中央値、平均値、第 3 四

分位数、最大値の 5 つの数を用いて、箱と線で 1 つ の図に表したもの。

- ② 作図方法
	- *a* 第 1 四分位数と第 3 四分位数を両端とした箱(長 方形)を書く。
	- *b* 中央値に線を引く。
	- *c* 最小値に線を引き、箱の左側に線を引く。
	- *d* 最大値に線を引き、箱の右側に線を引く。
	- *e* 平均値に「+」を付ける。
- ③ データ計算

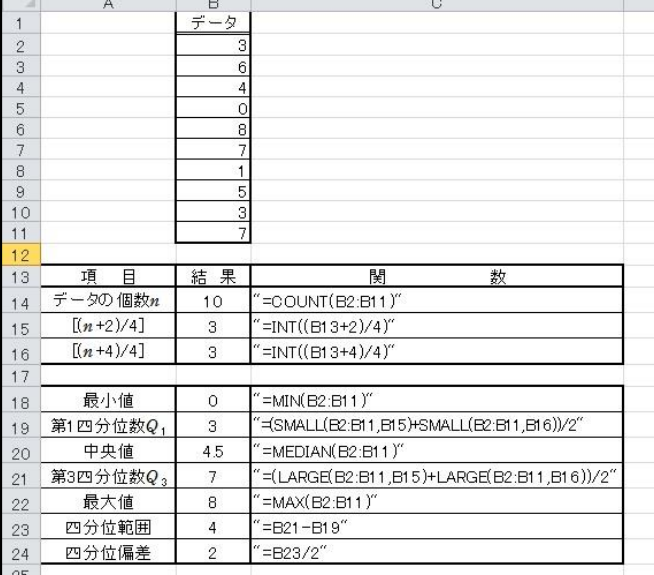

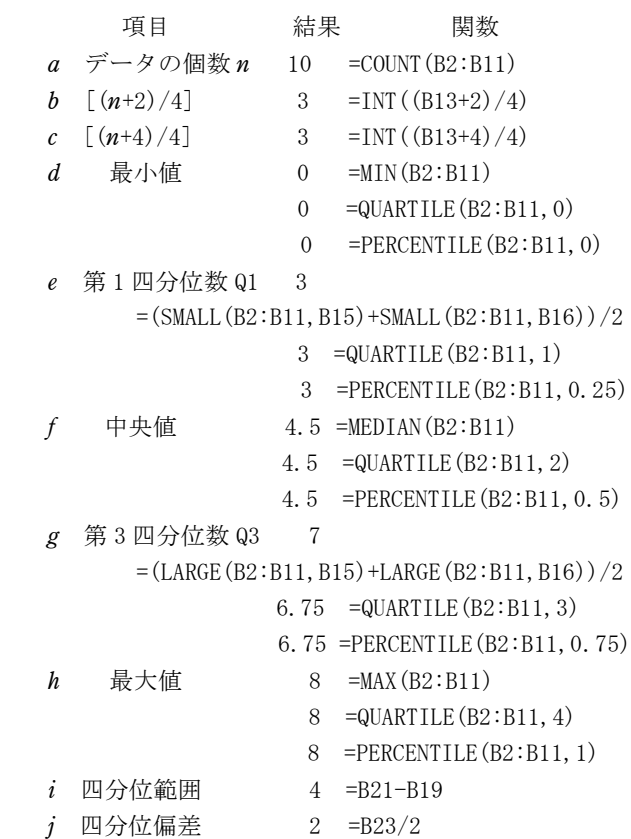

データの個数 *n*、最小値、中央値、最大値、四分位範囲、 四分位偏差は問題なし。

第 1 四分位数 Q1 と第 3 四分位数 Q3 では、「=QUARTILE() 関数」と「PERCENTILE()関数」を使用すると正しい数値が 表示されない場合がある。

- (i) それを解消するために、[(*n*+2)/4](データの個 数に 2 を加えて、4 で割り、切り捨てて整数値を求 める。)と[(*n*+4)/4] (データの個数に 4 を加えて、 4 で割り、切り捨てて整数値を求める。)を活用す る。第 1 四分位数 Q1 は、データの *b* 番目の最小値 と *c* 番目の最小値の平均で求める。第 3 四分位数 Q3 は、データの *b* 番目の最大値と *c* 番目の最大値の平 均で求める。
- (ⅱ) (i)と別な方法として、データを昇順に並び換え てから、「=OFFSET(基準, 行数, 列数, [高さ], [幅]) 関数」を活用する。

(D2:D11 に、昇順に並び替えたデータを貼り付けて ある。)

第 1 四分位数 Q1

 $=$ MEDIAN(OFFSET(D2, 0, 0, INT(COUNT(D2:D11)/2)))

- 第 3 四分位数 Q3
	- $=$ MEDIAN(OFFSET(D2, COUNT(D2:D11)-INT(COUNT(D2 : $D11)/2$ , 0, INT(COUNT( $D2: D11)/2$ ))

# ④ コンピュータによる作図

a 5 項目について、グラフ作成用データを 「E17:F22」に作成する。

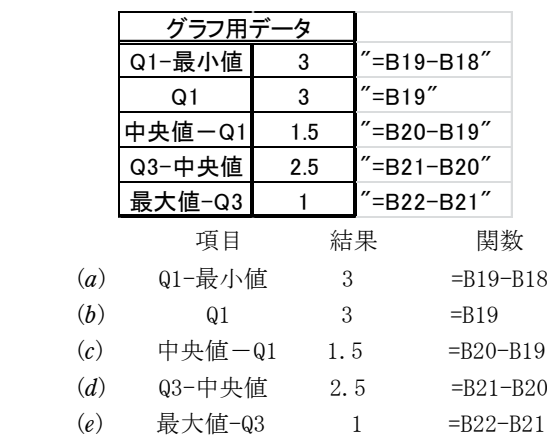

#### *b* 積み上げ横棒グラフの作成

 セル範囲「E19:F21」を選択後、*Excel* リボンから [挿入]→[グラフ]→[横棒]→[積み上げ横棒] をクリック。

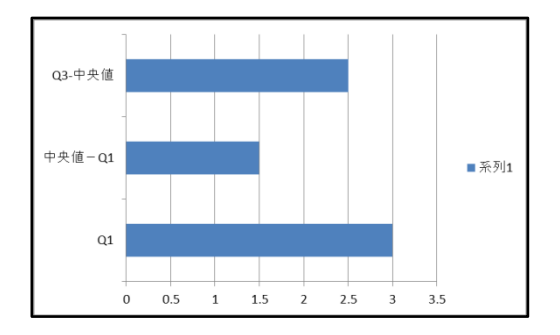

 *c* 行/列の切り替えと横(項目)軸ラベルの設定 グラフの余白で、右クリックし、[データの選択] をクリック。[データソースの選択]ダイアログボ ックスで、[行/列の切り替え]をクリック。

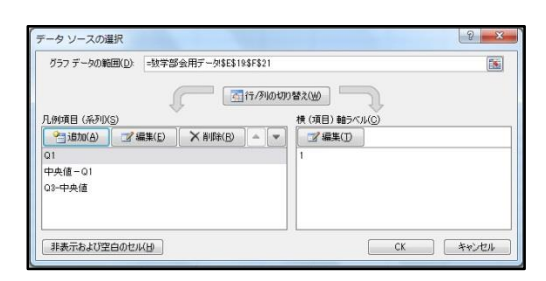

続いて、「横(項目)軸ラベルの設定]「軸ラベル] ダイアログボックスで、[軸ラベルの範囲]にセル 「B1」を指定する。

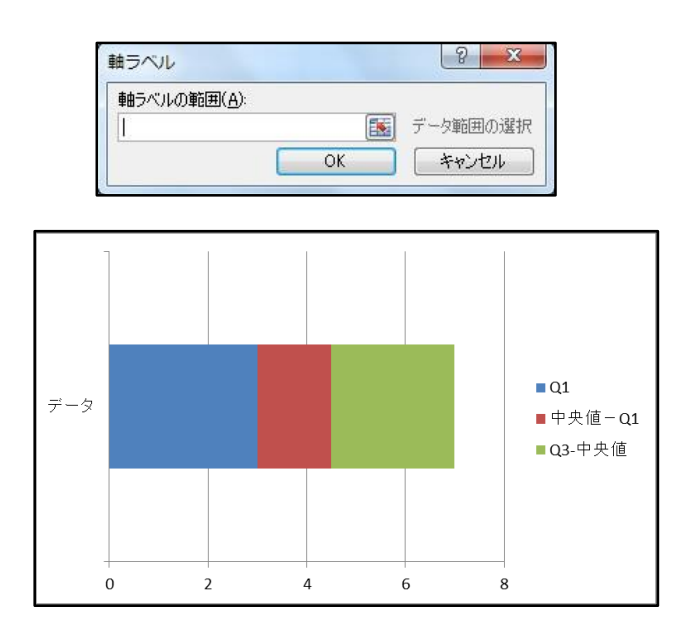

# *d* データ系列の書式設定

(*a*) 「Q1」の横棒の上で右クリックし、[データ系 列の書式設定]をクリック。[データ系列の書 式設定] ダイアログボックスの「塗りつぶし] タブで[塗りつぶしなし]をクリック。続いて、 [枠線の色]タブで[線なし]をクリック。

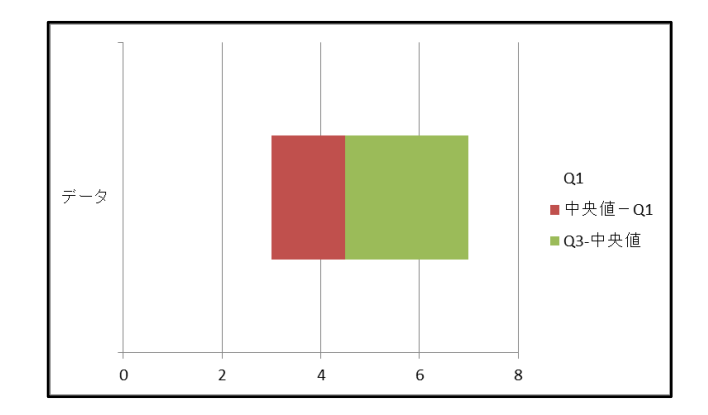

(*b*) 「中央値-Q1」の横棒の上で右クリックし、[デ ータ系列の書式設定]をクリック。[データ系 列の書式設定]ダイアログボックスの[塗りつ ぶし]タブで[塗りつぶし(単色)]をクリッ クし、[色]を設定する。続いて、[枠線の色] タブで[線(単色)]をクリックし、[色]を 設定する。(塗りつぶしの色と枠線色は同色の 方がよい。)

「Q3-中央値」の横棒についても同様の書式設 定をする。

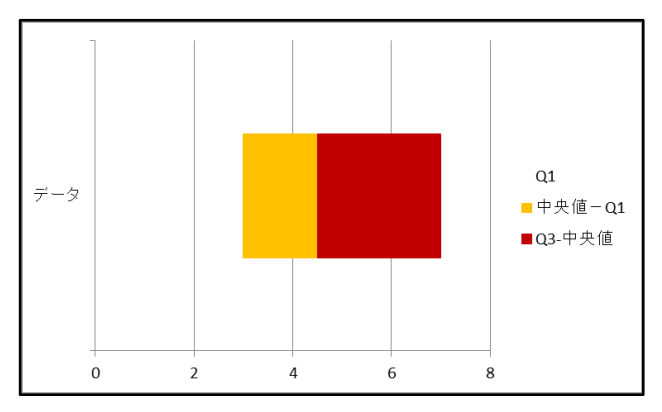

# *e* 誤差範囲の書式設定

(*a*) 「Q3-中央値」の横棒を選択後、*Excel* リボン から [レイアウト] → [誤差範囲] → [その他 の誤差範囲オプション]をクリック。[誤差範 囲の書式設定]ダイアログボックスの[横軸誤 差範囲] タブで「方向] を「正方向]に、「終 点のスタイル]を[キャップあり]にする。引 き続き、[誤差範囲]を「ユーザー設定]に設 定し、[値の設定]をクリック。

[ユーザー設定の誤差範囲]ダイアログボック スで [正の誤差の値]に「Q3-中央値」のセル 「F22」を指定する。

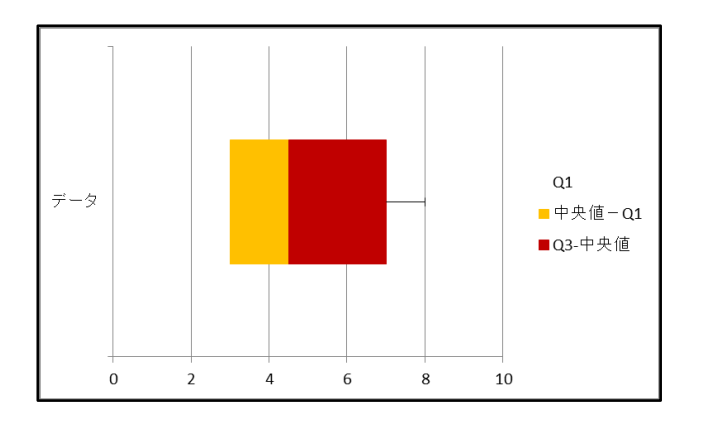

(*b*) 「Q1」の横棒を選択後、*Excel* リボンから[レ イアウト]→[誤差範囲]→[その他の誤差範 囲オプション]をクリック。[誤差範囲の書式 設定] ダイアログボックスの [横軸誤差範囲] タブで [方向] を [負方向] に、 [終点のスタ イル]を[キャップあり]にする。引き続き、 [誤差範囲]を[ユーザー設定]に設定し、[値 の設定]をクリック。

[ユーザー設定の誤差範囲]ダイアログボック スで [負の誤差の値] に「Q1-最小値」のセル 「F18」を指定する。

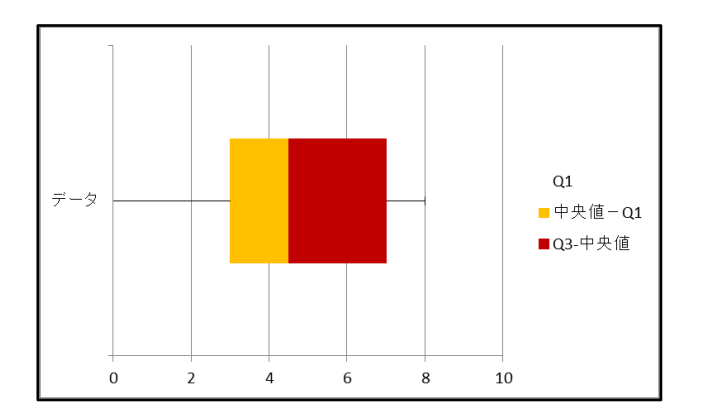

### *f* 凡例の削除、目盛線削除

(*a*) 「凡例」右クリックし、[削除]をクリック。

(*b*) グラフを選択後、*Excel* リボンから[レイアウ ト]→[目盛線]→[主縦軸目盛線]→[なし] をクリック。

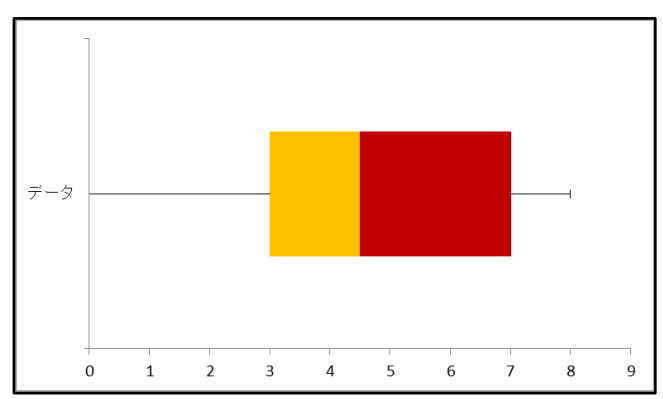

#### 3 今後の課題及び所感

今回、数学Ⅰの「データの分析」で、「四分位数」、「四 分位範囲」、「四分位偏差」、「箱ひげ図」を中心に取り 上げた。この他にも、「分散」、「標準偏差」、「相関係 数」、「散布図」でコンピュータの活用が期待できる。 更に、中学校での既習事項である「ヒストグラム」にも活 用できると生徒の理解度も高まるように思われる。その上 で、それぞれの場合において、データの使い分けができる ように指導していきたい。

指導書に添付されているデータに、作図用のプログラが ある場合は、できるだけ活用していきたい。

今後は、より高度なプログラムが作成できるソフトにつ いても、機会があれば授業で活用していきたい。

# 電子機器を用いた授業の研究

愛媛県立三崎高等学校 井上 栄治

# 1 はじめに

新課程の数学Aに加わった「空間図形」において、電子機 器を用いた授業の研究を実施した。空間図形は、黒板やノー トに描くことや生徒への説明が難しい内容である。そこで、

パソコンやiPad (第4世代: Retinaディスプレイモデル)な どの機器をうまく活用して、生徒にもわかりやすく、私自身 も説明しやすい授業ができないか考えてみた。

# 2 内容

数学A「空間図形」にある『正多面体』の導入部分で実施 した。正四面体や正六面体はともかく、多面体を描画するこ とは難しいため、iPadやパソコンを用いて、できるだけわか りやすく、かつイメージを湧かすことができるような工夫を した。以下、授業において実際に黒板に映し出したスライド の一部やiPadの画像を使いながら授業の流れを説明する。

まず、サッカーボールのミニチュアを一瞬だけ見せて、ど んな平面を繋ぎ合わせてできているか考察させる。正多面体 ではないが、身近にある多面体をイメージさせる。図1を黒 板に映し出し、本日の授業内容について説明する。図2(正 十二面体は動画)を見せて、正多面体について概説し、どん な種類があるかをグループで考察させる。数分後、図3のス ライドを用いて、生徒からの答えを確認していく。正十二面 体や正二十面体については、答えも出づらく、板書もしづら いので、iPadを用いて形を見せる。ここで用いたアプリは、 『iCrosss』(図4~6参照)という有料のもので、85円で 入手することができた。このアプリでは、正多面体をあらゆ る角度に動かしたり、好きな部分の断面図を表示することも できる優れもので、生徒からも感嘆の声があがった。

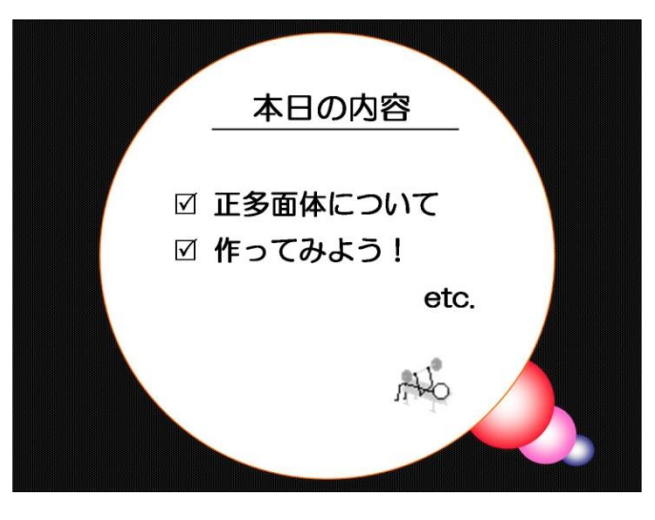

図1 導入

# 1 正多面体とは?

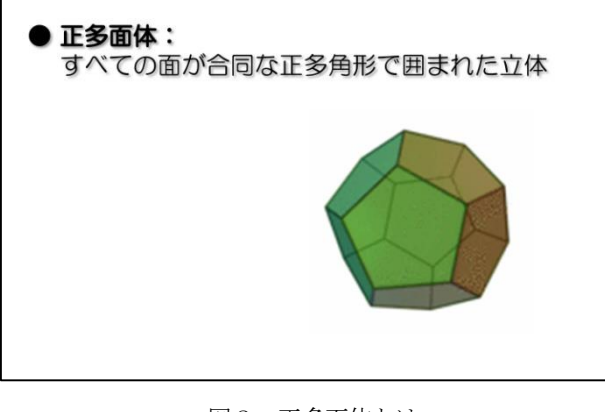

図2 正多面体とは

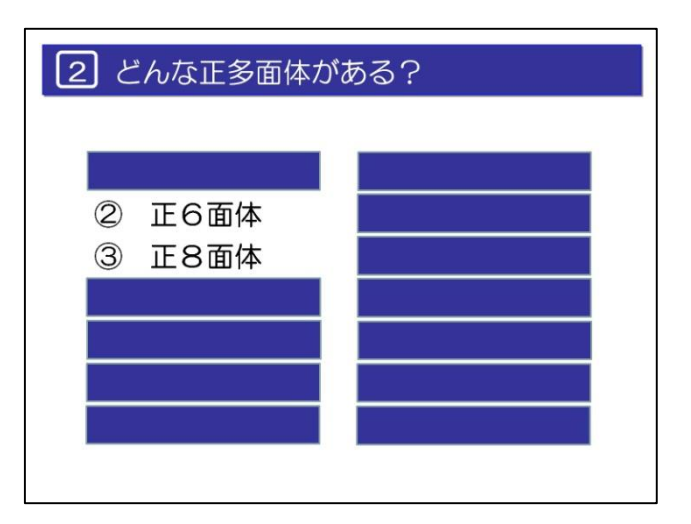

図3 正多面体の種類考察

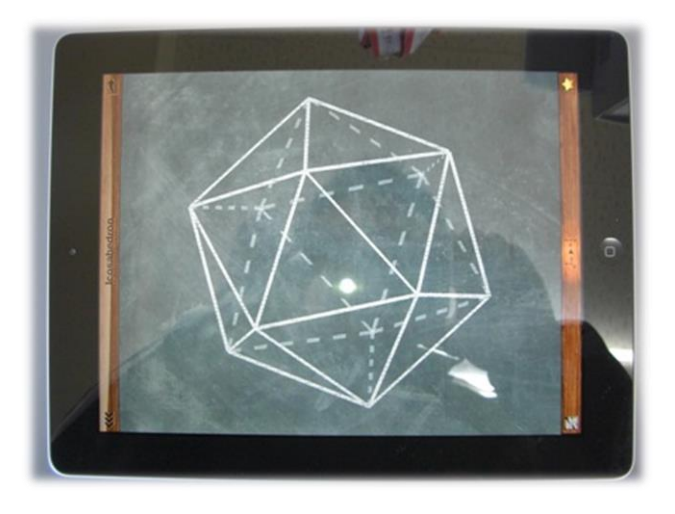

図4 iPadによる正二十面体描写

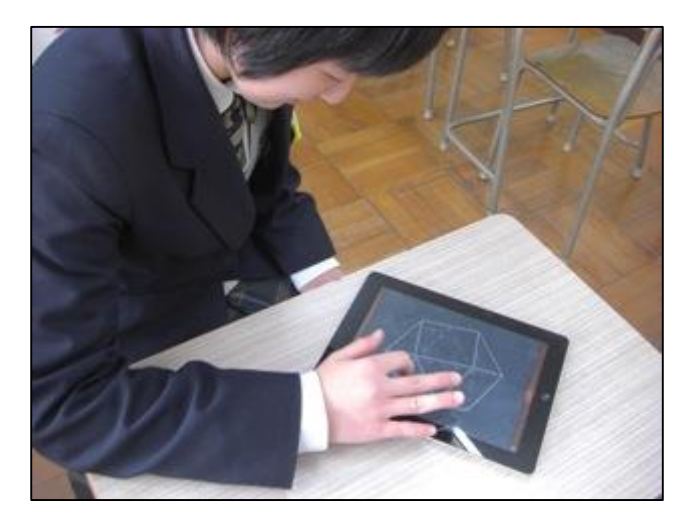

図5 iPadを操作する生徒

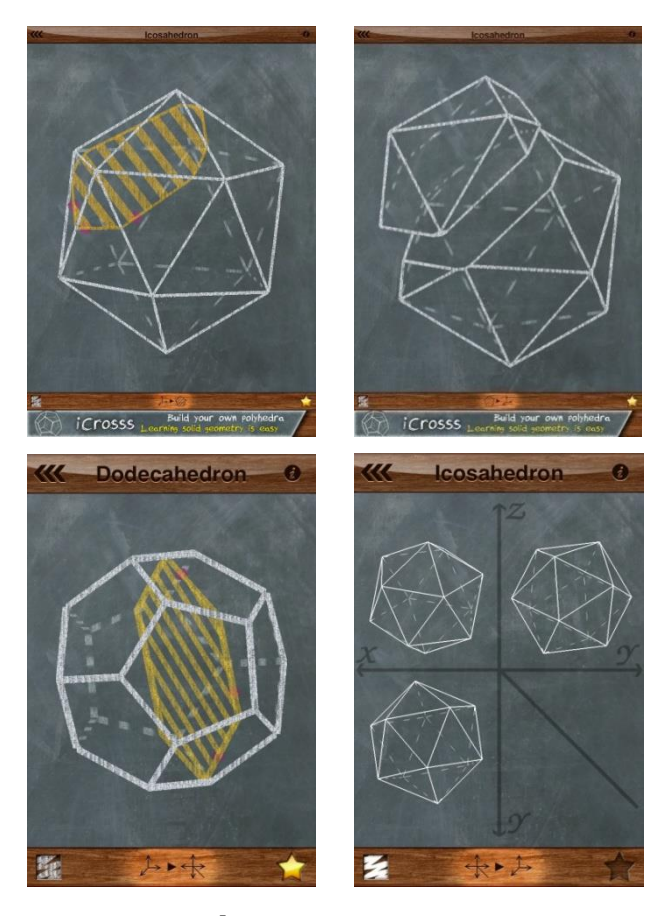

図6 「iCrosss」スクリーンショット

続けて、なぜ正多面体は5種類しかないのかを説明するた めに、図7のような表を用いて調べさせる。この表は、生徒 に配布したプリントにもあり、グループで話し合いながら考 察させる。図8や図9(実際のスライドは他にもある)を用 いて、1つの頂点に集まる面の数は、3以上かつ角の大きさ の和が 360°より小さくなければならず、結局5種類しか正 多面体ができないことを理解させる。

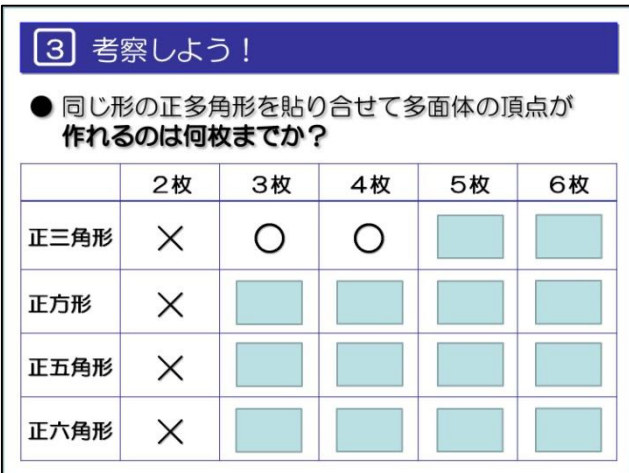

図7 多面体の頂点が作れるのは

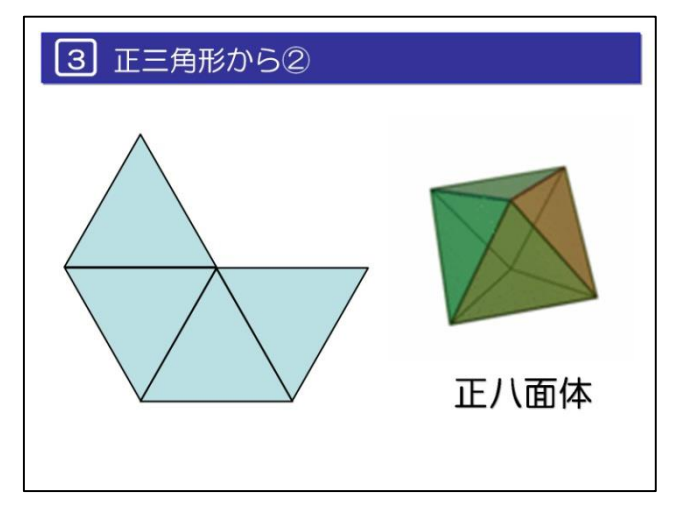

図8 正三角形4枚から立体の頂点

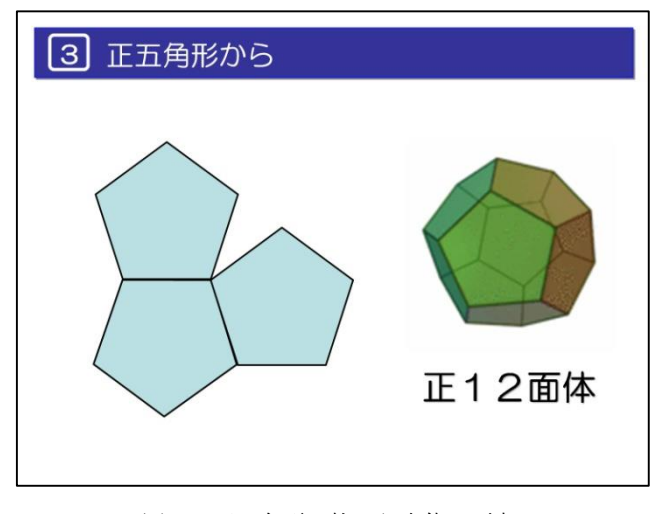

図9 正五角形3枚から立体の頂点

図10、11を用いて、改めて5種類の正多面体についての性 質のまとめを行った。

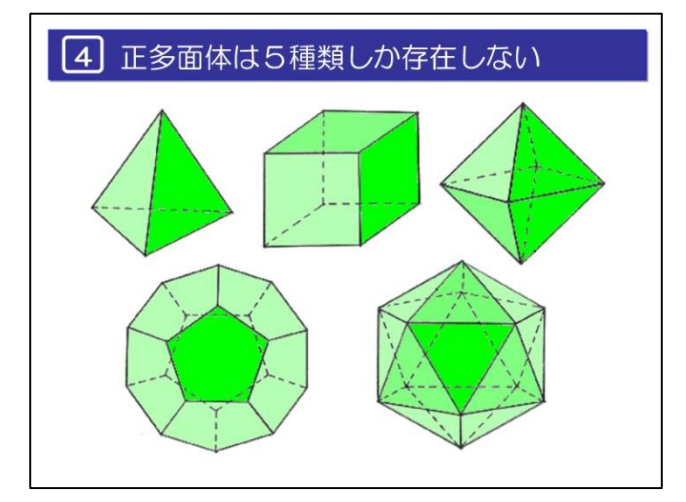

図10 5種類の正多面体

5 正多面体のまとめ 名前 正四面体 立方体 正八面体 正十二面体 正二十面体 面の形 正三角形 正方形 正三角形 正五角形 正三角形 1つの頂点に<br>並べられる数 3枚 3枚 4枚 3枚 5枚 頂点の数  $\overline{\mathbf{4}}$ 8 6  $\overline{4}$  $\bf8$  $12$ 面の数 6 辺の数 6

図11 正多面体の特徴

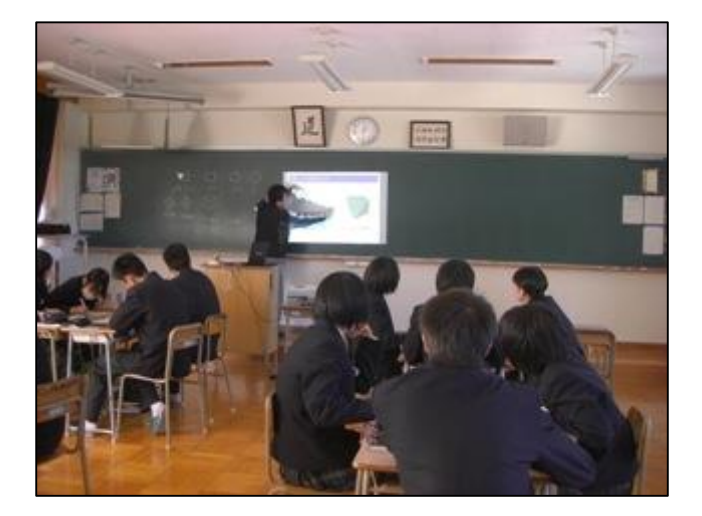

図12 授業風景

残った時間で、折り紙を使って実際に大きな正二十面体を 作成(図13,14)させ、辺の数などを確認させた。

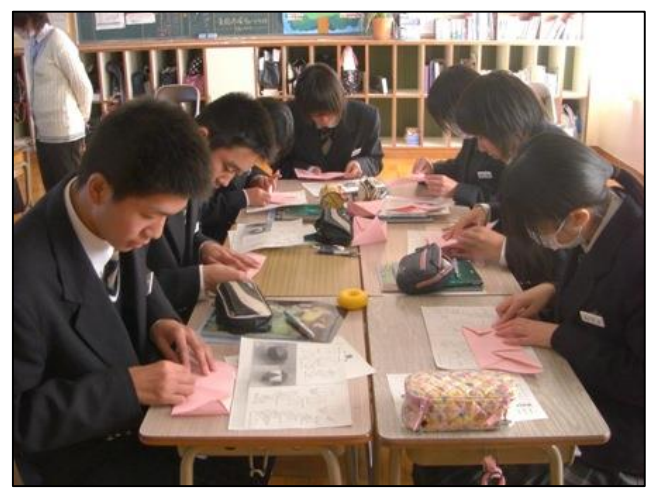

図13 折り紙を使って正二十面体を作成

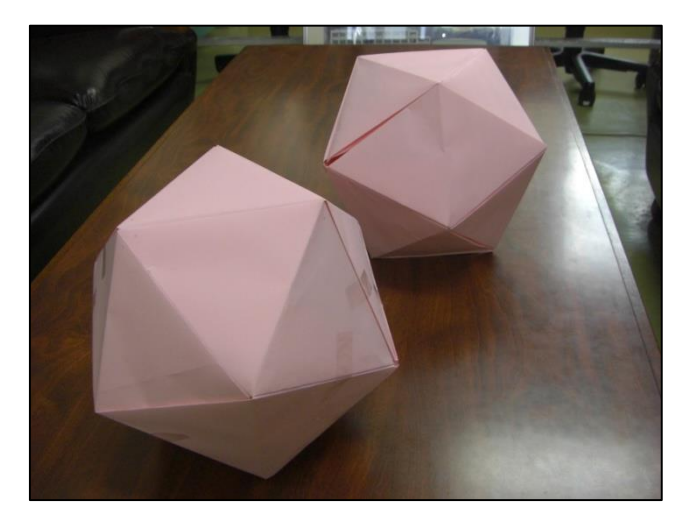

図14 完成した正二十面体

# 3 まとめ

iPad 等のタブレットは、世界中の教育現場で広まりつつ あるため、多くの資料やアプリを参考にすることができた。 今後も使えそうなアプリについてさらに研究をしたい。

授業としては、デジタル面とアナログ面のバランスをとる ことが大事であると考えており、正十二面体を紙で折るとこ ろまでをきっちりとしたかったが、完成しなかったグループ もあったため、今後は時間配分についても工夫をしたい。

参考文献および使用したソフト・アプリ

- [1] はじめての多面体おりがみ (日本ヴォーグ社)
- [2] Keynote (Apple)
- [3] iCrosss (Oleh Yudin)

# 電子黒板を利用した授業の研究②

愛媛県立新居浜南高等学校 浅野 泰典

### 1 はじめに

昨年度から数学部会研究部のコンピュータ研究委員を務 めているが、やはり私はコンピュータが大の苦手である。 昨年度、この機会に少しでもコンピュータの勉強をしたい と述べたが、やはり今でも考査は一太郎で作成し、できな いところは手書きをしている。進歩(?)したことといえ ば、携帯電話をiPhoneに換えたことである。とは言 っても、今年の夏に行われたインターハイで石川県に行っ た際、私は携帯電話を海に落とし、店員さんに押し切られ てしぶしぶ換えたのだが・・・。しかし、せっかくの機会 だからiPhoneを使って何かできないかとも考えたが、 それ以前に今でもiPhoneをほとんど使いこなせてい ない状況である。

さて、電子黒板は平成20年に本校ユネスコ部がコンク ールで受賞した際、副賞として本校に寄贈されたのだが、 平成21年の商業科教員以来使用は一切なく、校舎 4 階の 隅でひっそりと陰をひそめている。昨年初めて私も触れた わけだが、今一度、電子黒板についての説明から行ってい きたい。

#### 2 電子黒板とは

コピーの取れるホワイトボードから大画面薄型テレビま で幅広い機器を含む言葉である。本校にあるのはインタラ クティブ・ホワイトボードという種類であり、学校だけで なく、ビジネスでのプレゼンテーションなどにも活用され ている。パワーポイントのようにパソコンとつなぎ、パソ コンの画面が大スクリーン上に映し出されるわけだが、そ のスクリーン上に専用のタッチペンで書いたり消したり、 ポインターの役目をしたりと、あらゆることができる。イ メージ的には、専用のタッチペンで写真をいろいろとデコ レーションしていく最近のプリクラのようなイメージであ る。また、最近は天気予報でも、気象予報士が電子黒板を 使って雲の様子や大気の流れを説明している局もある。

パソコンの画像や動画を大きく映し出す、電子ペンで書 き込める、画面は保存できていつでも取り出せる、などと いった機能が注目され、2010 年度には全国の学校で 3 万 6 千台が設置されている。

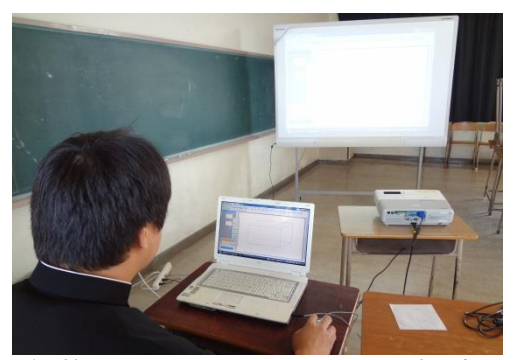

(本校にある電子黒板。セッティングに時間がかかる。)

#### 3 電子黒板でできること

最も代表的なものは「操作」・「書き込み」・「保存」の3 つである。

#### (1) 操作

 映写された画面上でパソコンを直接操作できる。授 業時、パソコンをプロジェクタにつないでさまざまな 資料を提示している教師は多くおられるが、そのとき、 教師はパソコンにつきっきりになる場合が多い。もし くは、説明のときにはスクリーンの前に、操作のとき はパソコンへと、行ったりきたりする。けれど、電子 黒板なら、映写された画面上でパソコンを直接操作で きるので、生徒たちにとってはどこを見ればいいか迷 うことなく集中できる。

#### (2) 書き込み

画面に直接書き込め、黒板と同じように使える一方 で、色や線の太さを変えたり、図形を描いたり、その 図形を移動させたりという点で、表現力は黒板以上で ある。また、教科書をそのまま映してアンダーライン を引いたり、図表やグラフのポイントをマークしたり することで、どこを指示しているのか明確に伝えるこ とができる。

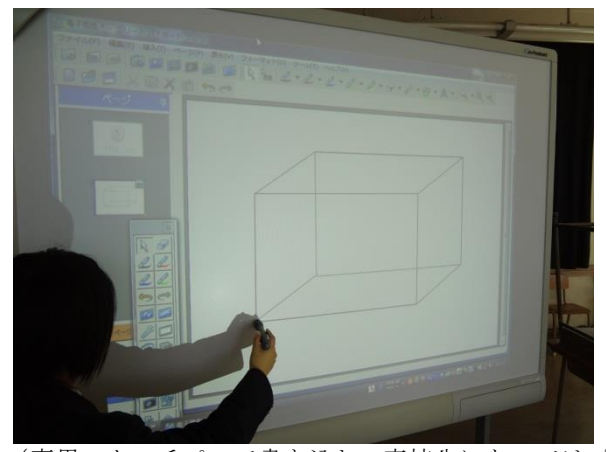

(専用のタッチペンで書き込む。高校生にとってはプリ クラ感覚とのこと)

#### (3) 保存

 授業中、小黒板でポイントを説明し、その小黒板を 次時に持って行って復習をする、といったこともよく あるが、電子黒板なら書き込んだ画像を保存すること ができる。次時で、前時の復習をする際、瞬時にその 画像を映し出し説明することができる。また、プリン ターで印刷し、配布することもできる。すぐに保存で きていつでも簡単に呼び出せることができ、「その場限 り」だった従来の黒板ではできなかったことを実現で きる。

#### 4 授業実践

数学Aの平面図形において何度か利用した。接弦定理の 指導の際には、ボード上に直接書き込めるので視覚的にも 分かりやすく、生徒たちもよく理解できていた。

また、角度を求める問題の解答の際、黒板であればごち ゃごちゃした感があるときがあるが、電子黒板では簡単に 消したりできるので、ポイントを押さえて必要なところの みを映し出せることが効果的であった。

下図は、生徒が角度を求める問題を色分けして説明して いる場面。私よりも使いこなすことが早い。

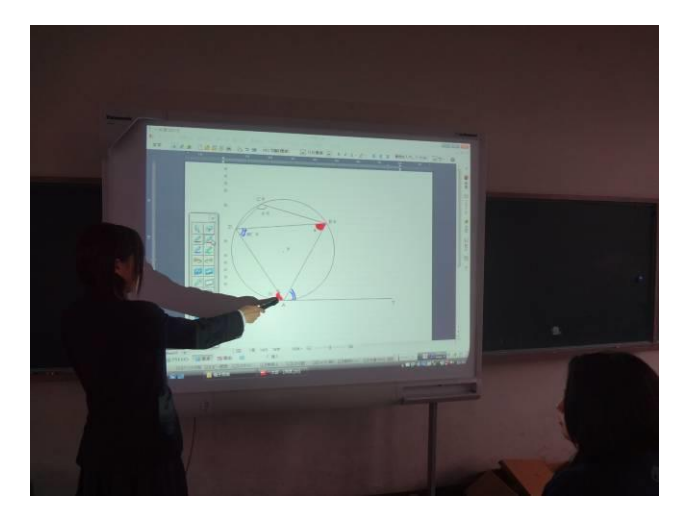

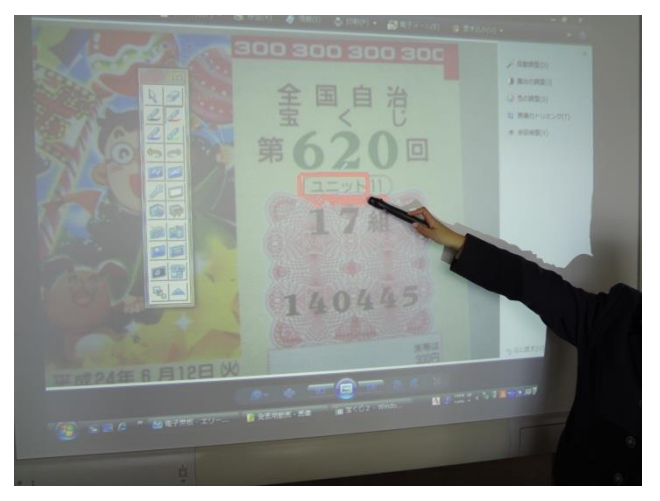

左下図は、数学Aの確率において実際に宝くじをスクリ ーンに映し出し、ユニット等の説明をしている場面。教材 を映して直接書き込めるのでどこを指示しているのか分か りやすい。

また、50分の授業において、教師が板書するのを生徒 が待つ時間が5分あると言われるが、電子黒板を有効に使 えば実質的な授業時間が延びる。

#### 5 まとめと今後の課題

昨年、電子黒板が気軽に使えるような環境作りが必要だ と述べたが、やはりそれが一番大きな問題である。本校で は電子黒板が置かれている教室が 4 階の一番端であり、パ ソコンやプロジェクタ、延長コードなどを運び、時間をか けてセッティングすることから大変であった。空き教室も 無く、また、プロジェクタも頻繁に各課が使用している現 状では利用が困難である。ちなみに、私は自分のパソコン を持っておらず、毎回他の先生のパソコンを借りるのも心 苦しかった。

そこで、校内全体で有効に使えるようにするには、やは り専用教室を作ることが必要となる。使いたいときにすぐ 使える環境というものが必要である。

また、電子黒板云々の前に、やはりパソコンを扱えなけ ればならない。動画や数学関係のソフトを使えないと、電 子黒板の良さが発揮できない。

結局、他力本願ではなく、自ら動かなければ何も進歩は しない。せっかくの電子黒板の良さを我々教師が見出し、 活用しようと積極的に動かなければならない。今回、本校 の若い先生方にも紹介したが、生徒のためにより良い活用 ができるように模索していきたい。

#### 6 参考

(1) フリー百科事典「ウィキペディア(Wikipedia)」 (2) 電子黒板普及推進に資する調査研究事業サイト http://edusight.uchida.co.jp/e-iwb/

# データ分析におけるICTを利用した授業の研究

愛媛県立今治工業高等学校 藥眞寺 裕

# 1.はじめに

今年度より数学Ⅰに新たに「データの分析」が導入され た。この単元には、四分位数や箱ひげ図といった新しい指

導項目もある。また、新学習指導要領解説数学編における 数学Ⅰの目標に、「データの分析では、データのばらつきや 偏りなどデータ間の関係について、適宜コンピュータなど

を用いてデータを整理し、数学的に考察し説明できるよう にする。」とあり、ICT を活用した授業実践に向いている。 ICT 活用の効果として、以下の仮説を立てた。

- ・【導入】既習事項を確認し、視覚的に捉えることで、関 心・意欲・態度を喚起する。
- ・【展開】生徒が考える時間を十分に確保し、問題解決に 至る見通しを持たせる。

指導するにあたり、従来の黒板とチョークのみを用いた 指導法では、多量のデータを扱う場合、データの特徴を数 値で表す授業展開に支障がでる。すなわち、指導内容の板 書を生徒がノートに書き写し、例題を参考にして演習問題 に取り組む時間を確保するために、生徒が自ら考え作業す る時間が十分に確保できないと考えたからである。また、 本校は工業高校であり、専門科目で「数学」を使う場面は 多くあるが、「数学」を苦手とする生徒が多い。そのため、 生徒の計算力を考慮すると、短時間で大きなデータや多量 のデータを扱うことができ、数学的な活動における試行錯 誤が生徒の負担にならず、生徒が自ら考える機会が増える 授業展開を考える必要性があった。そこで、資料プリント を作成し、その内容を黒板に投影する形で授業を行った。 また、生徒に工業科の科目で使用している電卓を持ってく るように指示し、必要であれば使ってもよいと指導した。 授業では、表やグラフを作成する表計算ソフト *Microsoft Excel2007*(以下「*Excel*」)を用いた。

### 2 **Excel** を用いた箱ひげ図の作成

#### (1) 箱ひげ図

箱ひげ図とは、データの分布やばらつきを分かりやすく 表現するための統計学的グラフである。長方形の箱とその 両端から伸びるひげで表現されることからこのような名前 がつけられている。その利点として、データの母集団の確 率分布の種類にかかわらず、データの分布を表現すること が挙げられる。Excel の棒グラフを用いて、最小値、第 1 四分位数、第 2 四分位数(中央値)、第 3 四分位数、最大 値を入力することで箱ひげ図を作成できるようにした。

#### (2) 箱ひげ図データの作成

ある2つの班に分けた1ヶ月の読書量(単位:時間)を 用いて箱ひげ図を作成する。箱ひげ図データとして、四分 位数、最大値、最小値を求めるための表を作成した。【図1】

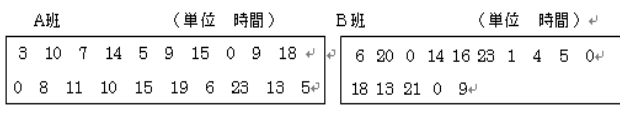

【図 1】

四分位数を求めるには、Excel の PERCENTILE 関数ま たは QUARTILE 関数を用いる。

・PERCENTILE(範囲,率)

2番目の引数「率」には、最小値からの位置を0から

1 までの値で指定する。例えば、第 1 四分位数であれば 0.25。

· QUARTILE(範囲, 戻り値)

2 番目の引数「戻り値」には、何番目の四分位数を求 めるのかを 0 から 4 までの整数で指定する。例えば、最 小値であれば 0 、第 1 四分位数であれば 1 。

教科書における四分位数の定義と *Excel* の四分位数を求 める上記 2 つの関数の定義では、その違いから値が若干異 なるので、授業を行う際には、工夫しなければならない。

#### (3) グラフデータとグラフの作成

箱ひげ図データを元に、「*max*-第 3」「第 3-第 2」「第 2 -第 1」「第 1」「第 1-*min*」という項目を作成する。 【図2】

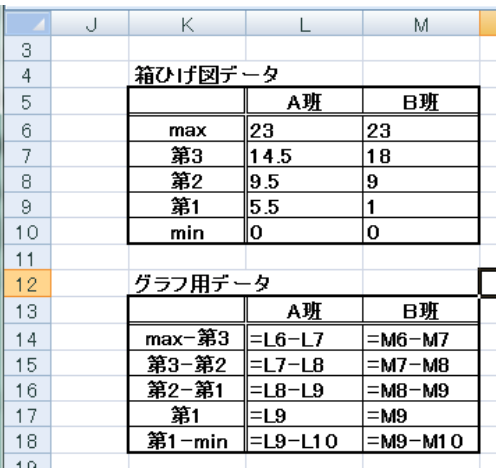

【図 2】

セル範囲《K15:M17》を選択後、[積み上げ横棒グラフ] をクリックする。系列の順序と縦ラベルの設定をするため に、以下の操作を行う。【図 3】

- ① グラフ上で右クリックし、[データの選択]を選択する。
- ② [行/列の入れ替え]をクリックする。
- ③ [凡例項目]の順番を「第 1」「第 2-第 1」「第 3-第 2」 の順に並び換える。
- (4) [横軸ラベル]の[編集]をクリックし、セル範囲 《L13:M13》を指定する。

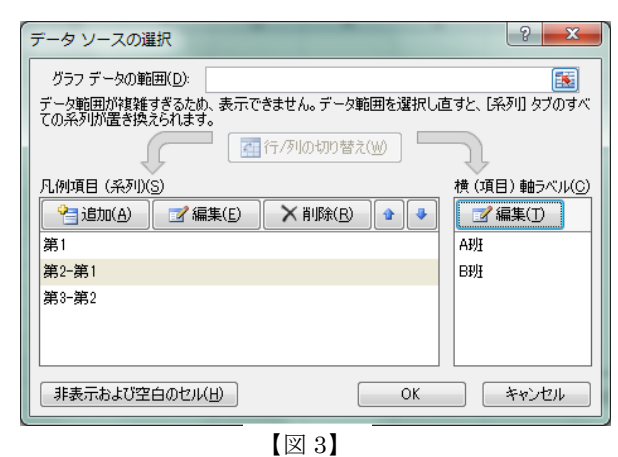

データ系列の書式を設定するために、以下の操作を行 う。【図 4】

- ① 「第 1」の横棒の上で右クリックし、[データ系列の書 式設定]をクリックする。[塗りつぶし]タブで[塗りつぶし なし]を、[枠線の色]タブで[線なし]を選択する。
- ② 「第 2-第 1」の横棒で右クリックし、[データ系列の 書式設定]をクリックする。[塗りつぶし]タブで[白色]を、 [枠線の色]タブで[黒色]を選択する。「第 3-第 2」の横棒 についても同様の設定を行う。

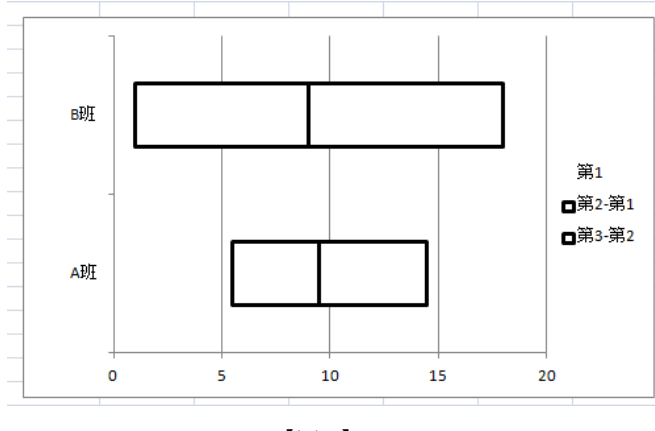

【図 4】

誤差範囲の書式を設定するために、以下の操作を行う。 【図 5】

- ① 「第 3-第 2」の横棒を選択後、[レイアウト]→[誤差 範囲]→[その他の誤差範囲オプション]をクリックする。
- ② [誤差範囲の書式設定]ウインドウの[横軸誤差範 囲]タブで[方向]を正方向に、[誤差範囲]を[ユーザー 設定]に設定する。
- ③ [正の誤差の値]に「*max*-第 3」のセル範囲《L14:M14》 を指定する。
- ④ 「第 1」の横棒を選択後、①②③と同様な設定をする。 ただし、②では[方向]を負方向に、③では[負の誤差の値] に「第 1-*min*」のセル範囲《L18:M18》を指定する。
- ⑤ 凡例を削除し、補助目盛りを設定し、体裁を整える。 グラフを選択後、[レイアウト]→[グラフタイトル]でタイ トルを編集し完成とする。【図 6】

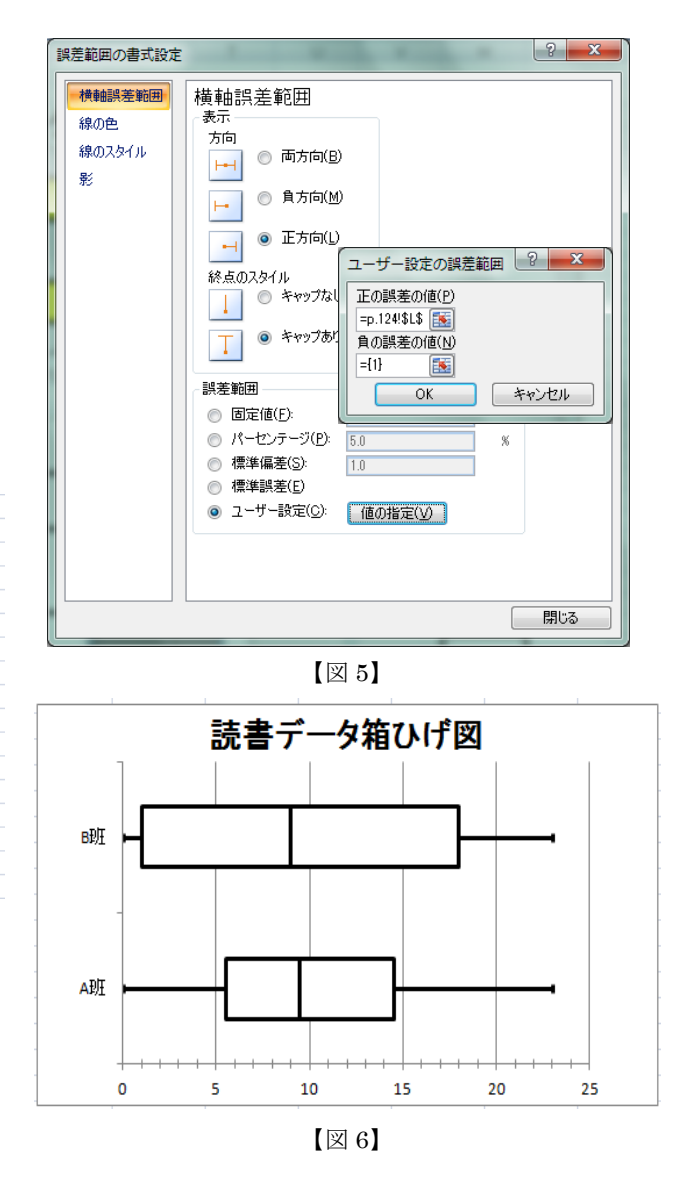

### 3 授業の様子

資料の提示は、黒板にプロジェクタで投影する形にした。 教室の照明を消し、教室前半分だけカーテンを閉め、投影 しても見えにくいことはない。プロジェクタで投影してい る資料に直接チョークで書き込む形で授業を進めていった。 【図 7:授業の様子 1】

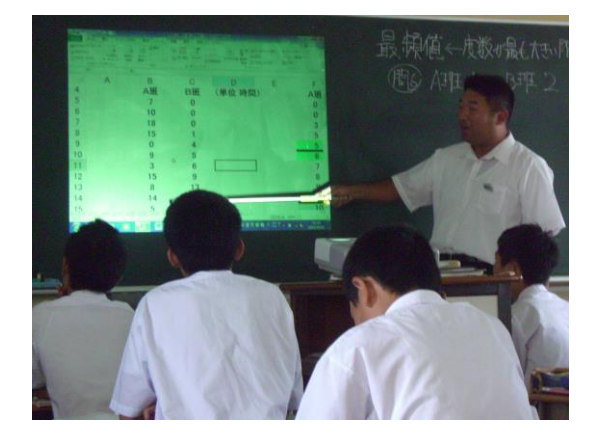

【図 7:授業の様子 1】

四分位数を求める場面では、教科書における定義と *Excel* の関数の定義が若干異なるため、*Excel* の並び替え機能を利 用し、*Excel* の有効性と実用性を視覚的に捉えることができ ように工夫した。また、データを最小値から最大値まで並 び替える必要性があり、コンピュータを用いずに学習する と、生徒自身の手で並び替える必要がある。そのため、デ ータの個数を少なくしなければならなく、学習の先にある 統計学とは離れた状況での学習になるからである。

【図 8:授業の様子 2】

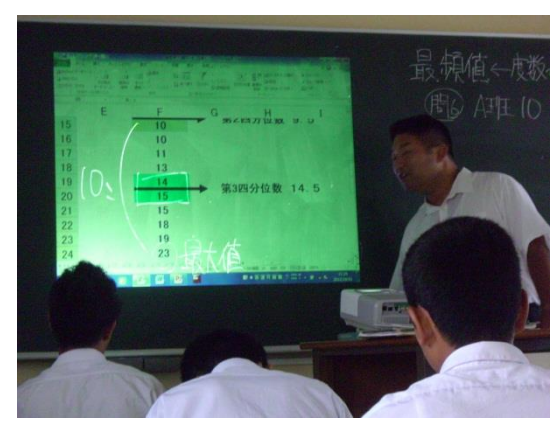

【図 8:授業の様子 2】

# 4 まとめと今後の課題

本校の生徒の中で、将来、統計処理やデータ分析を実際 に行うことになる人はそう多くはないかもしれない。しか し、降水確率予報、平均寿命など、普段の生活の中で私た ちが手にする情報の中で数字であらわされるものは、ほと んど確率や統計の考え方を基礎においている。そのため、 現代の社会生活を営む上で、あやしげな情報にだまされな いためにも統計の知識は必要である。データ分析の最初の 授業で、「天気予報の降水確率 90 %、雨が降るのか?」と 問うと、ほとんどの生徒が「必ず雨が降り、土砂降りなる。」 というような誤ったイメージを持っていた。私は、学生時 代に確率・統計学を専門としていた。その時の指導教官か ら「現在の統計学は、いろいろな分析手段・方法が確立さ れている。それらをどのように利用するかが大切である。」 と言われたことがある。それを思い出し、授業を行うにあ たり、生徒に次のことを伝えた。

いくらたくさんのデータがあっても、データそのもの があるだけでは情報にはなりえない。統計学的手法によ って処理されて初めて「人の行動の判断材料」である「情 報」になる。そのためにはコンピュータの使用が不可欠 である。

*Excel* を用いた箱ひげ図の授業では、生徒の興味・関心に ついて一定の良い効果がみられた。次の時間に、「プロサッ カーチームのホームゲームの入場者数」という課題学習を 行った。データの並び替えを代表の生徒に *Excel* で操作し てもらい、それを資料プリントに書き写し、箱ひげ図を作 成する形をとった。生徒の考察で、いくつか統計学的に気 になる答えもあった。しかし、現実生活との関連を考え、 データの特徴を 1 つの図で表現し考察することで、「数学 のよさ」を認識できたと感じている。

今後の課題として、以下の 2 点について挙げておく。 ○IT 教室などで一斉授業を行うための教材研究

箱ひげ図を実際に Excel で作成する場面では、プロジェ クタで投影したグラフ用紙に、説明しながら書き込みをし た。【図 9】

その後、四分位数を入力すると箱ひげ図が表示されるフ ァイルを作ることができることを生徒に見せるだけで、終 わってしまった。(【図 2】において、セル範囲「L6:M10」 に四分位数を入力。)*Excel* の実用性を実感してもらうため には、なかなか難しいかもしれないが生徒自身がパソコン を操作する展開も考える必要がある。

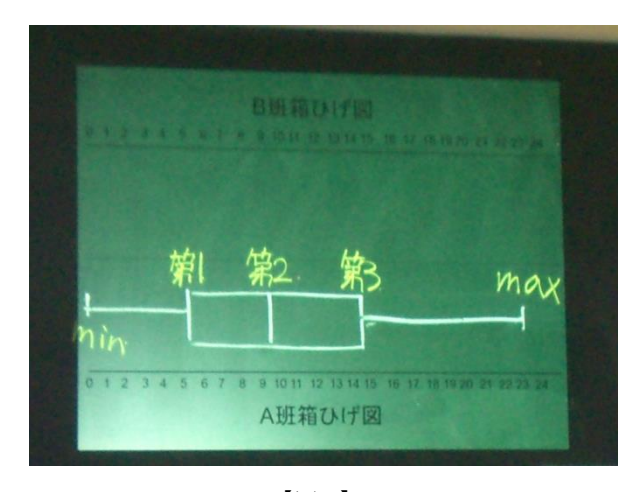

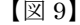

○ICT の活用と板書のバランス

生徒の集中力を高めるとともに、与える情報を焦点化す ることができるため、生徒の思考の共有化を図れることが できた。しかし、プロジェクタで表示したものはすぐに消 えてしまうために、ノートに写させたいものは別の場所に 板書したり、資料プリントのさらなる工夫が必要である。

相関係数やヒストグラムなど他の内容でも ICT を活用 していく研究を今後とも継続させていきたい。

# 情報機器を活用した指導法の研究②

愛媛県立丹原高等学校 山瀬 潤一郎

# <sup>1</sup> はじめに

情報機器を使う利点は黒板とチョークでは表現するこ とが難しい、動きがあるものや立体図形を表現することが できることである。前回、情報機器を研究授業などの特別 な場だけではなく、通常の授業でも使うためにipadを 使った研究を行った。ipadを使うとパソコンとプロジ ェクタを接続する時間を短縮できる利点があった。しか し、画面が小さく、選択授業などで人数が少ない場合は対 応できるが、通常の授業では利用することが難しかった。 今回は40人のクラスに対応でき、気軽に情報機器を使う 方法について研究を行った。

#### 2 問題点

今年度、私が勤務している丹原高等学校は情報教育の研 究指定校になっている。私は情報担当教員として、情報機 器を使ってもらうために他の教員に研修を行う中で気付 くことがあった。パソコンとプロジェクタを接続する場 合、基本的にはパソコンとプロジェクタを1本のコードで つなぎ、プロジェクタのコードをコンセントにさすだけで ある。特に難しいところはないと思っていたが、配線が苦 手な教員にとってはかなり難易度が高いものだったのだ。 接続方法のマニュアルを写真付きで作ったが、それを見な がらでもこちらが思ってもみなかった接続方法を行い、授 業時間のほとんどをプロジェクタとパソコンの接続に使 ってしまう場合もあった。これでは気軽にパソコンを使う ことにはならない。もっと教員の負担を減らすことが必要 だと感じた。

#### 3 委員会活動の活用

情報機器の接続は授業間の休憩時間10分の間に行う ことが理想である。しかし、プロジェクタの接続に不慣れ な教員や情報機器を使う授業の前に他のクラスで授業が ある場合は休憩時間に準備を終えることは難しい。そのた め、パソコンとプロジェクタを接続する役割を学習委員の 仕事とし、準備を生徒にさせることにした。まず、委員を 集め、プロジェクタ接続のために講習会を行った。各クラ ス2名の学習委員に接続方法を説明し、実際に接続をして もらった。講習は1学期と2学期に1回ずつの計2回行っ た。また、接続に不安がある生徒については個別に指導し た。

授業でプロジェクタを使用する場合

- ① 教員が予め学習委員にプロジェクタを使用する時 間を連絡しておく。
- ② 学習委員は事前に職員室にプロジェクタを取りに 来る。
- ③ 授業開始までにパソコンとプロジェクタの接続を する。
- ④ 授業後、速やかに職員室にプロジェクタを返却す る。

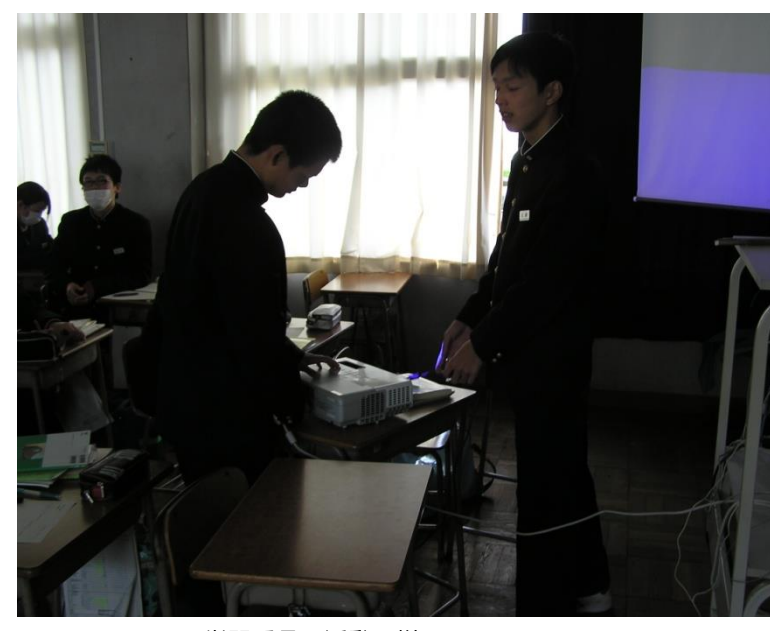

学習委員の活動の様子

以上のように取り決めを行い、プロジェクタを積極的に 使ってもらえる体制を作った。また、授業で使うデータは 教員用パソコンと生徒用パソコンの間に共有フォルダを 作り、そこに入れることでUSBメモリー等を使うことな くデータが取り出せるようにした。

数学Cの授業で実際に学習委員にプロジェクタの接続 を頼んだところ、しっかりと接続をしており、授業開始の チャイムと同時に授業を開始することができた。授業では リサージュ曲線やアルキメデスの渦巻線、正葉曲線、カー ジオイドなどの曲線がパラメータが変わることによりど う変化するかをGRAPESを用いて生徒に示した。GR

APESの使い方についてはほとんど標準で入っている サンプルを少し変更しただけでほぼそのまま用いた。

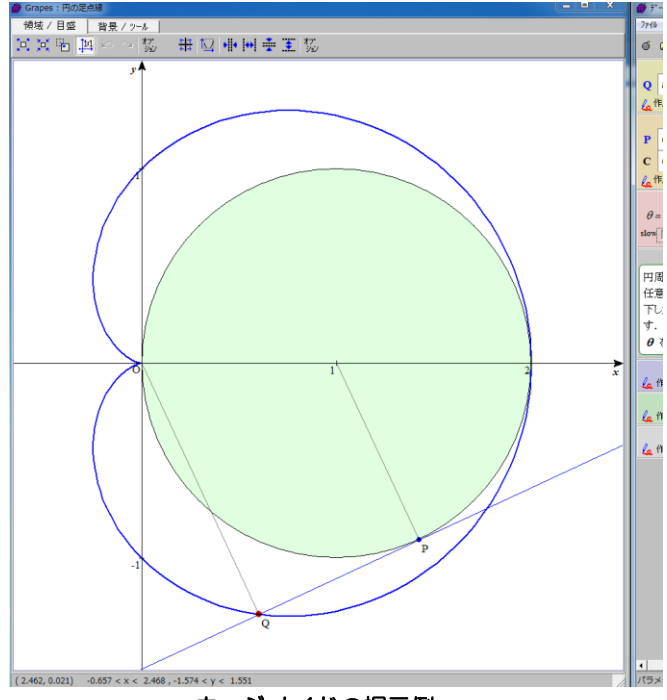

カージオイドの提示例

GRAPESのサンプルデータにはそのまま授業に使 えるものも多く、プロジェクタの設置も委員に任せること で教員に負担をあまりかけずに効果的に提示できるよう になった。しかし、プロジェクタとパソコンは一定の場所 をとってしまい、前回のipadを使用した時に比べると 教室のデスクトップパソコンは少し邪魔であった。黒板を 使う位置が制限され、生徒の机を移動しなければならない ため机間巡視がやりにくいなどの問題点があった。

# 4 LEDプロジェクタ

もっと気軽に情報機器を使う方法はないかと調べてい ると、最近のプロジェクタは小型化され様々な機能が付い ていることを知り、試してみることにした。さまざまな機 種が出ていたが、重さが800gと小型化されているKG -PL051Wという製品を購入した。

この製品はLEDライトを使用しており、パソコンと接 続しなくてもワードやエクセル、パワーポイントなどのオ フィスファイル、動画、PDFなどをSDカードから直接 表示することができる。

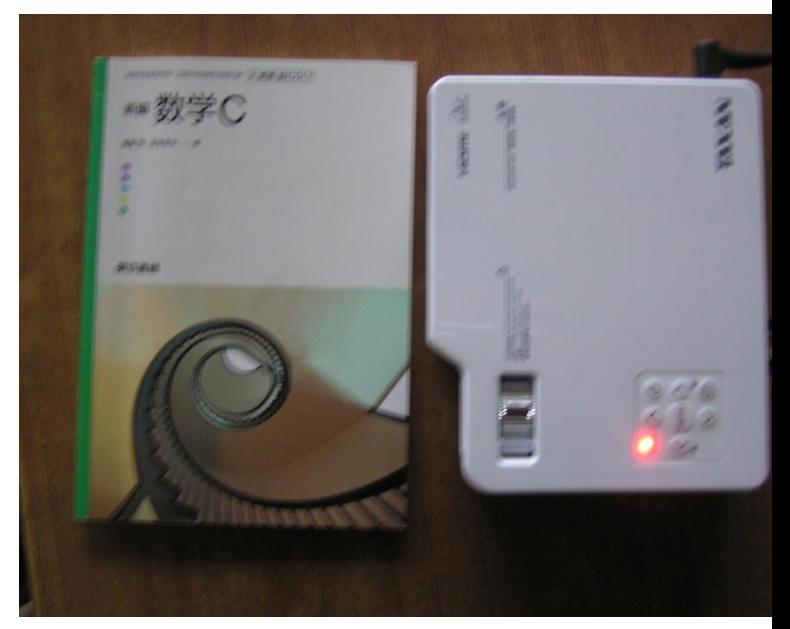

KG-PL051Wと教科書(大きさの比較)

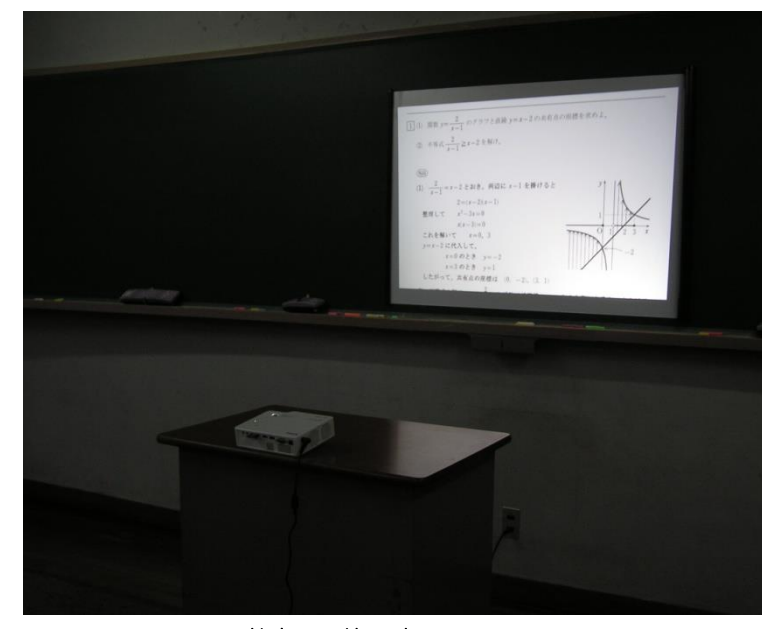

教室での使用時

授業では模試やプリントの解説時に使用した。スタディ エイド等で作成した解答をPDF化しておき、それをプロ ジェクタで提示し、重要なポイントのみを解説した。じっ くりと説明する場合には向かないが、ポイントのみを説明 したい場合には短時間で多くの問題を説明することがで きた。

今回は使用していないが、パソコンと無線でつなげるこ ともでき、コードを接続しなくてもパソコンの画面を転送 することもできる。こういった機能を使えばより気軽に使 用できるであろう。また、前回研究したipadをこのプ ロジェクタに接続することでipadに向いていなかっ た一般の40人クラスでの授業にも対応することができ

る。ipadをこのプロジェクタに接続する場合には別途 Apple Digital AV アダプタを利用し、HDMIケーブルを用 いた。ipad2以降のものであれば画面表示のミラーリ ングに対応している。初代ipadでは画面がそのままプ ロジェクタで表示できるわけではなく、一部のアプリの画 面しか表示できないので注意が必要である。

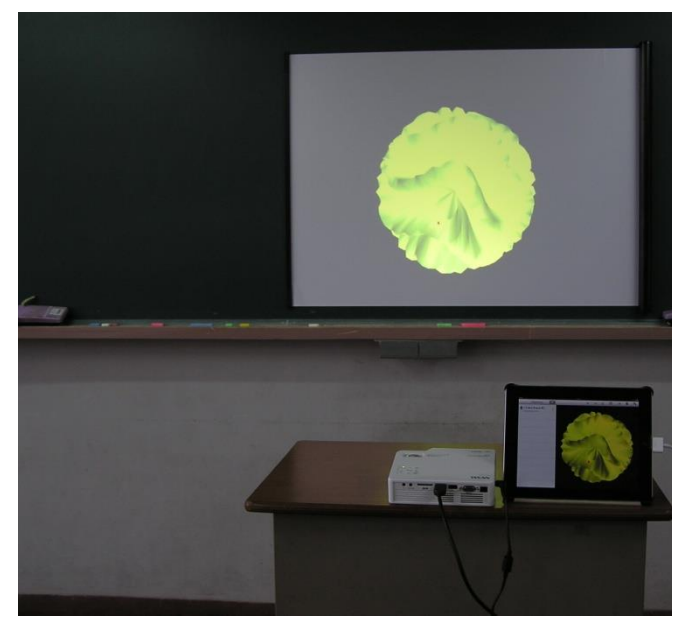

ipadを用いた投影の様子

### 5 研究の成果と今後の課題

プロジェクタを生徒が接続する体制ができたため、今ま で以上に教室の生徒用パソコンの利用が促進された。ま た、新しい機種も続々と出てきており、これらを購入する ことでより手軽に情報機器が使えることも確認できた。し かし、これらの機器を各学校で購入することはなかなか難 しいかもしれない。次回の機器の入れ替え時にはより手軽 に使える機器を選択してもらいたい。

今回は数学の指導法というよりは情報機器を使う体制 作りに重点を置いてしまった。どういう分野で情報機器を どのように使うと効果的なのか。今後は指導の内容につい ても研究していきたい。

# コンピュータを利用した授業方法の研究

愛媛県立新居浜東高等学校 藤田 祥夫

# 1 はじめに

今年度は、初めて数学基礎の授業を受け持つことにな った。数学基礎は3年生、文Ⅰクラス(私立大学、短期 大学、専門学校、就職を希望する者)で開講され、数学 を苦手とする者が多かった。そこで、数学が苦手な生徒 に数学の問題を解く楽しさを実感させようと思い、これ まで研究してきた学習スライドを用いて授業を行ったの で報告する。

### 2 研究の目標

鉛筆を回して角度を測ろう!

(1) 問題を解くときに鉛筆の回転をイメージし、問題 を解くことができる。

(2) 回転方向によって、角度の和を求めることを理解 して問題を解くことができる。

# 3 研究の内容

授業は、教室でプロジェクターを用いて行い、説明は 全てコンピュータの画面で行った。学習スライドは、137 枚となった。(下に示す)また、学習スライドとの比較の ため、数学基礎の教科書の一部を示す。

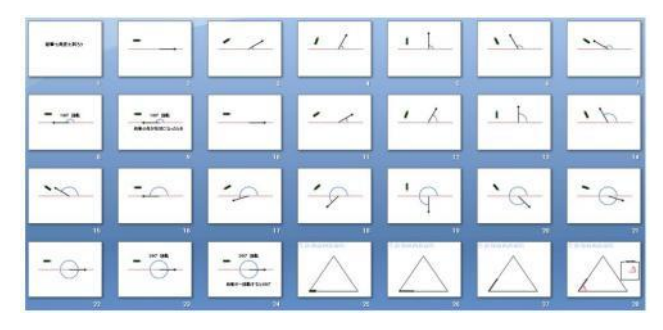

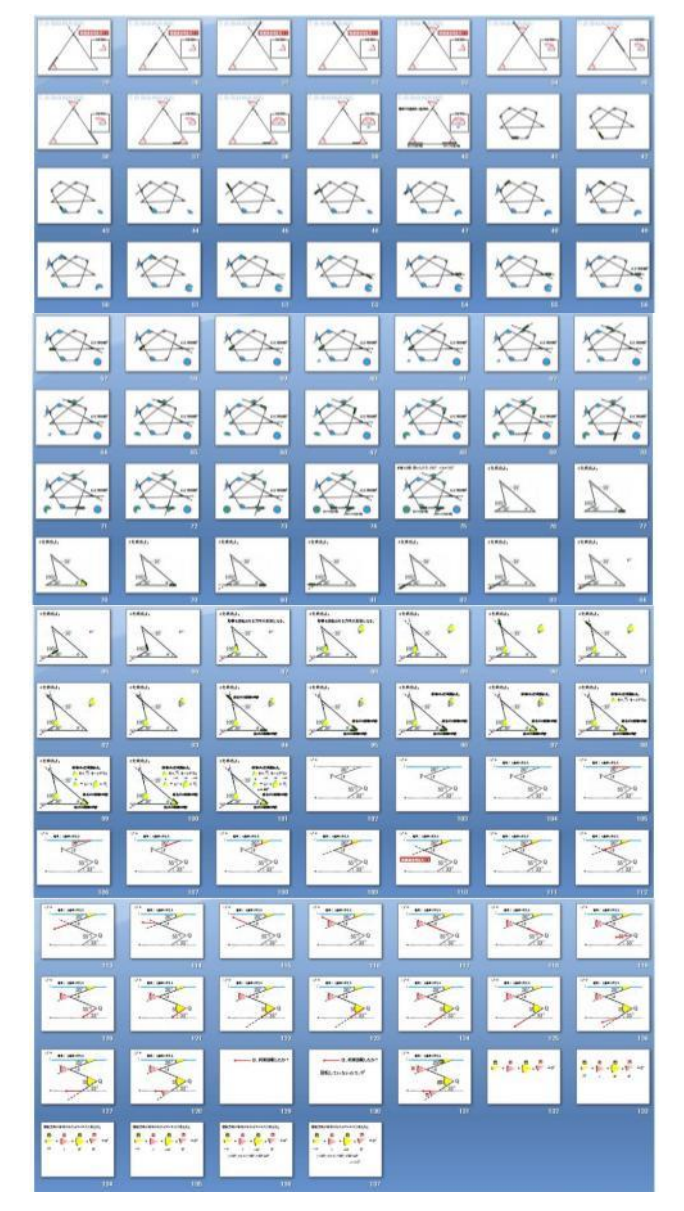

楽しく学ぶ 数学基礎(数研出版)の鉛筆の図を示す。

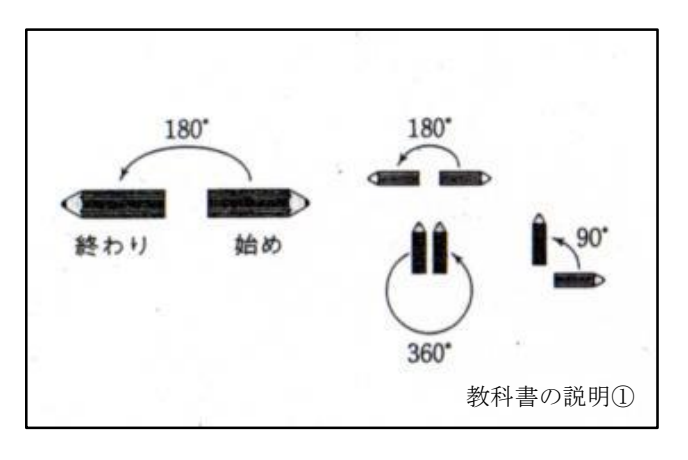

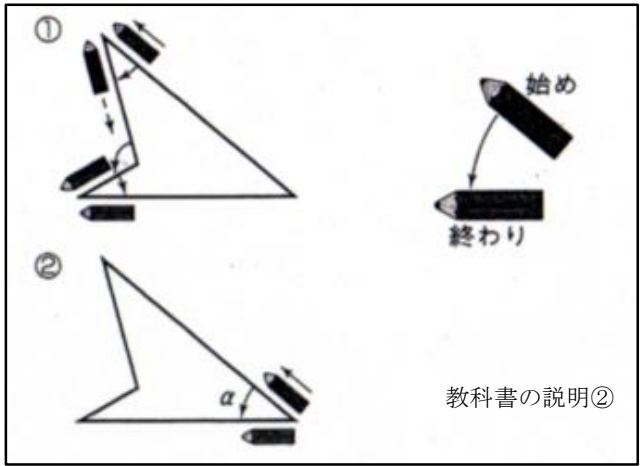

(1) 鉛筆を回すイメージを付けさせるために、学習ス ライドの中で実際に鉛筆が回る様子を示した。

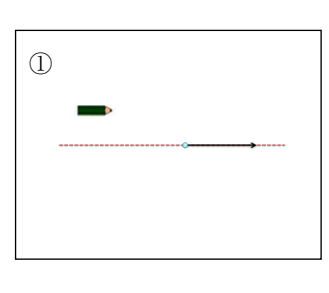

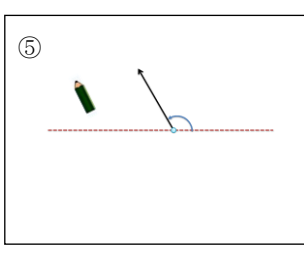

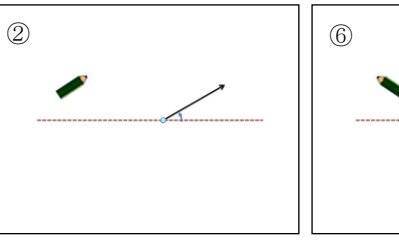

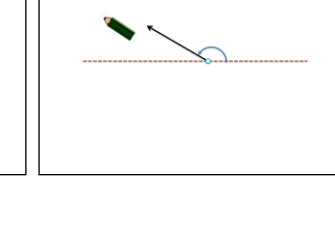

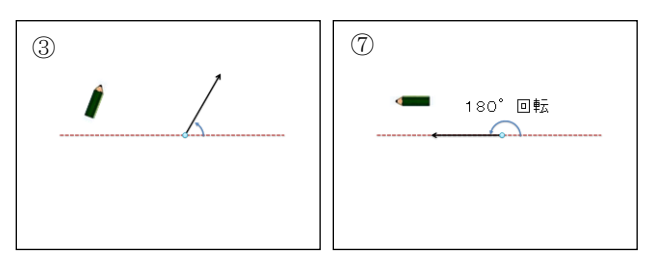

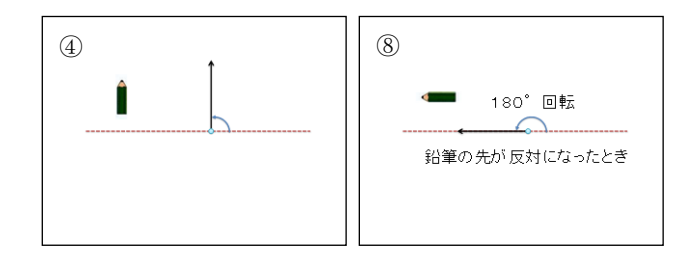

(2) 回った角度を別に表示することで何回転したか まで意識させた。

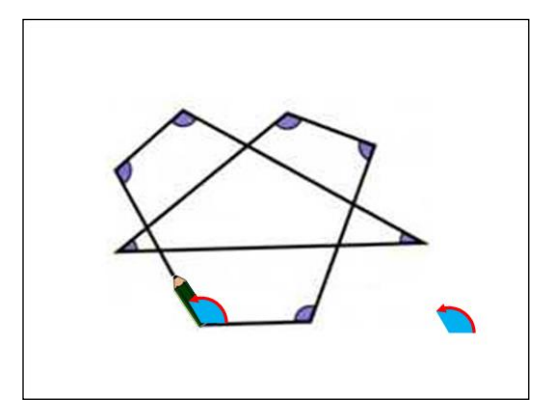

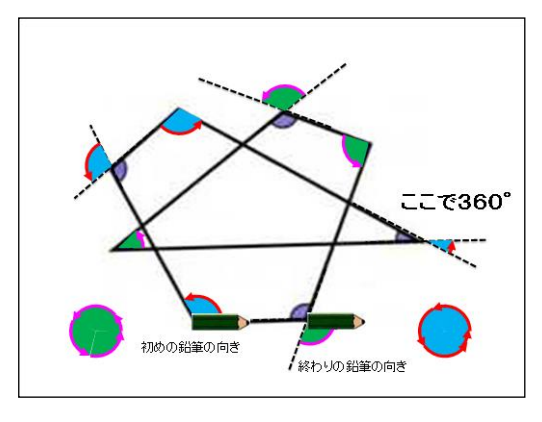

(3) 鉛筆が回転する方向が違う場合は、色を変え強調 した。また、計算の際に回転した角を表示し足し算 する様子を示した。

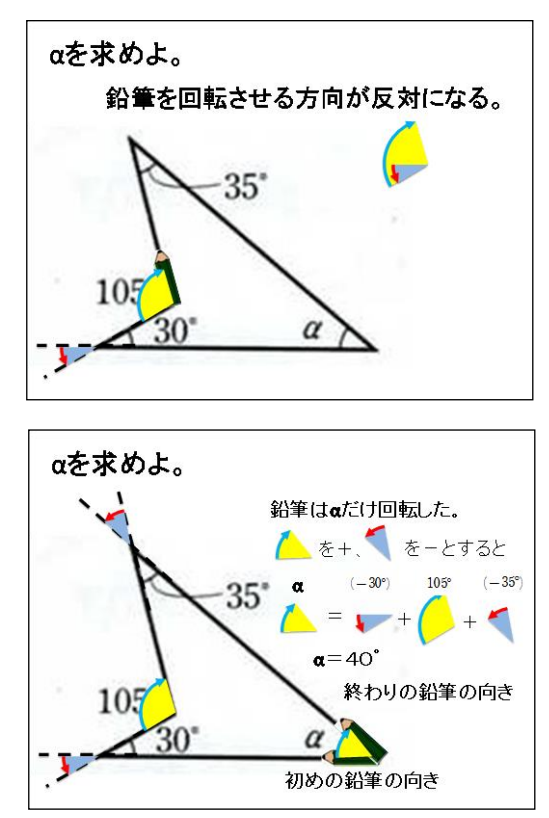

(4) 学習スライド授業アンケート結果

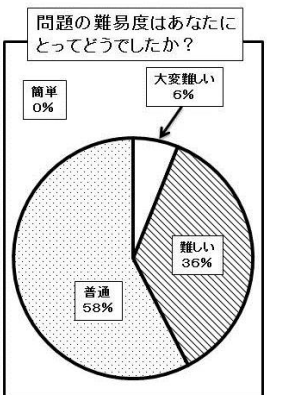

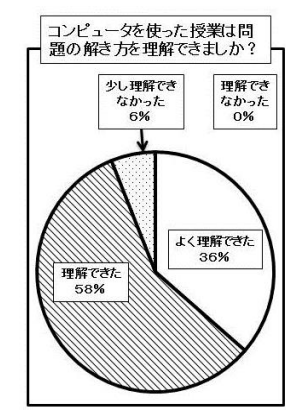

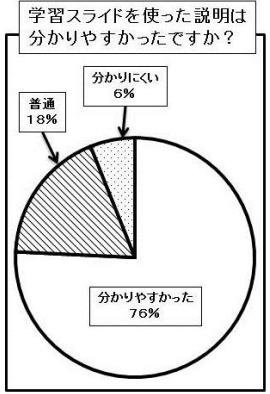

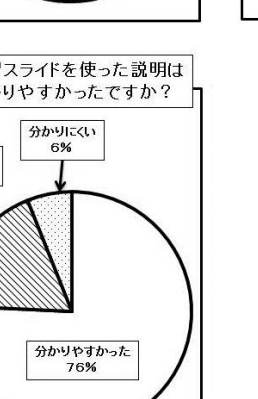

# 生徒の感想

- ・色を使っているのと順序が分かりやすい。
- ・細かい所まで説明されていて、とても分かりやすかっ た。パソコンがあった方が理解しやすかったように思 いました。
- ・黒板に文字や図形を書かないのでスムーズに授業が進 んでいた。前の画面に戻れることが、いい所だと思う。
- ・新鮮で楽しく自分的にはとても集中できました。先生 の行っていることが良く分かるので、とてもいいと思 います。
- ・工夫されていて、イメージしやすかった。
- ・パソコンを使った授業は面白かった。
- ・鉛筆が動いている図も教科書の図と違って理解しやす かった。

# 4 まとめと今後の課題

・42%の生徒が、「大変難しい」または「難しい」と感じ た問題について、授業後のアンケートでは 94%の生徒が 「よく理解できた」または「理解できた」と答えた。ま た、「学習スライドを使った説明は分かりやすかったです か?」という質問にも「分かりやすかった」と 76%の生 徒が答えた。このことから、学習スライドを使うことで、 数学を苦手とする生徒にも分かりやすい授業を行うこと ができた。それにより問題を解く楽しさを生徒に実感さ

せることができたと思う。

・学習スライドを使った授業について、「イメージしやす くとても分かりやすかった」という感想が多くあった。 学習スライドを使うことで、言葉では伝えにくい説明を 上手く伝えることができたと思う。また、問題を解く際 に、授業の学習スライドを何度も見せることにより、生 徒に問題を解くイメージをつかませることができた。ど の生徒も黙々と鉛筆を回し最後まで問題を解く姿がみら れ、生徒の興味・関心・意欲を引き出す授業になったと 思う。

# 【参考文献】

楽しく学ぶ 数学基礎 (数研出版)